# CASIO CE4700

# OPERATION MANUAL

#### A. INDEX

- 1. Adding / Changing Prices
- 2. Adding / Changing Department Descriptions
- 3. Group Link List
- 4. Adding / Changing Group Descriptions
- 5. Linking Groups to Departments
- 6. Programming Time and Date
- 7. Adding / Changing clerk names
- 8. Alpha Code Characters
- 9. Reports
- 10. Error modes

#### 1. Adding / Changing Prices

- 1. *TURN* Turn key to the PROGRAM position
- 2. *DISPLAY* Should show PGM1
- 3. *ENTER* New price (without using decimal point)
- 4. *PRESS* Preset item button that you wish to change
- 5. *REPEAT* Steps 3 to 4 until finished
- 6. *PRESS* Subtotal button to finish
- 7. *TURN* Key back to REG1

#### 2. Adding/Changing Department Descriptions

- 1. *TURN* Turn key to the PROGRAM position
- 2. *ENTER* 2
- 3. *PRESS* Subtotal key
- 4. *ENTER* New description using 4 digit codes (putting decimal point between each set of numbers) up to 12 characters
- 5. *PRESS* 00 key
- 6. *PRESS* Physical key on keyboard to be changed
- *7. REPEAT* Steps 4 to 6 until all changes have been made
- 8. *PRESS* Subtotal key to finish
- 9. *TURN* Key back to REG1

# 3. Group Link List

This job will print a report showing the current available Group Links.

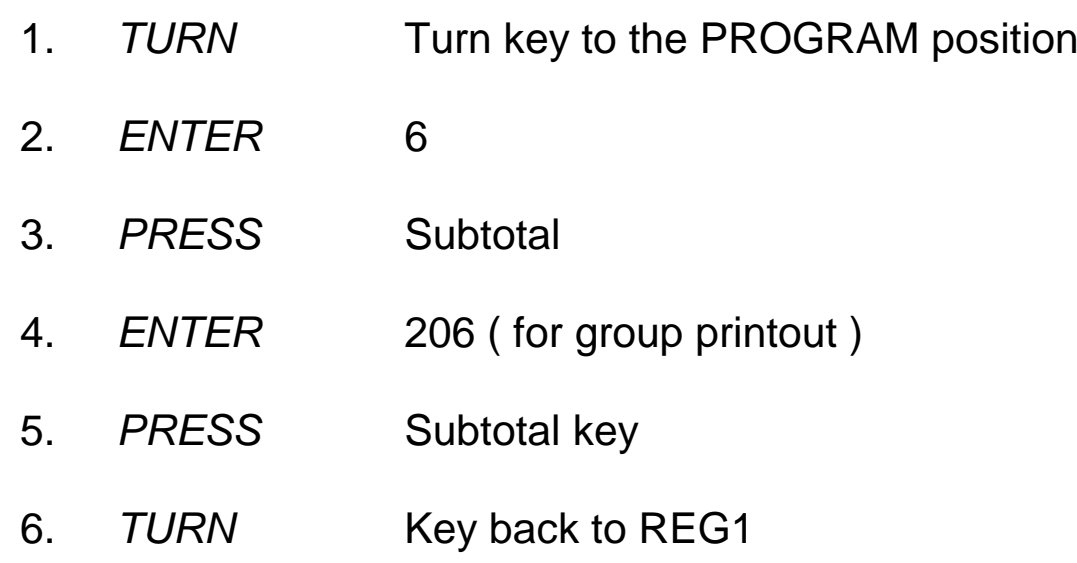

# 4. Adding/Changing Group Descriptions

#### This job will set up Group Names.

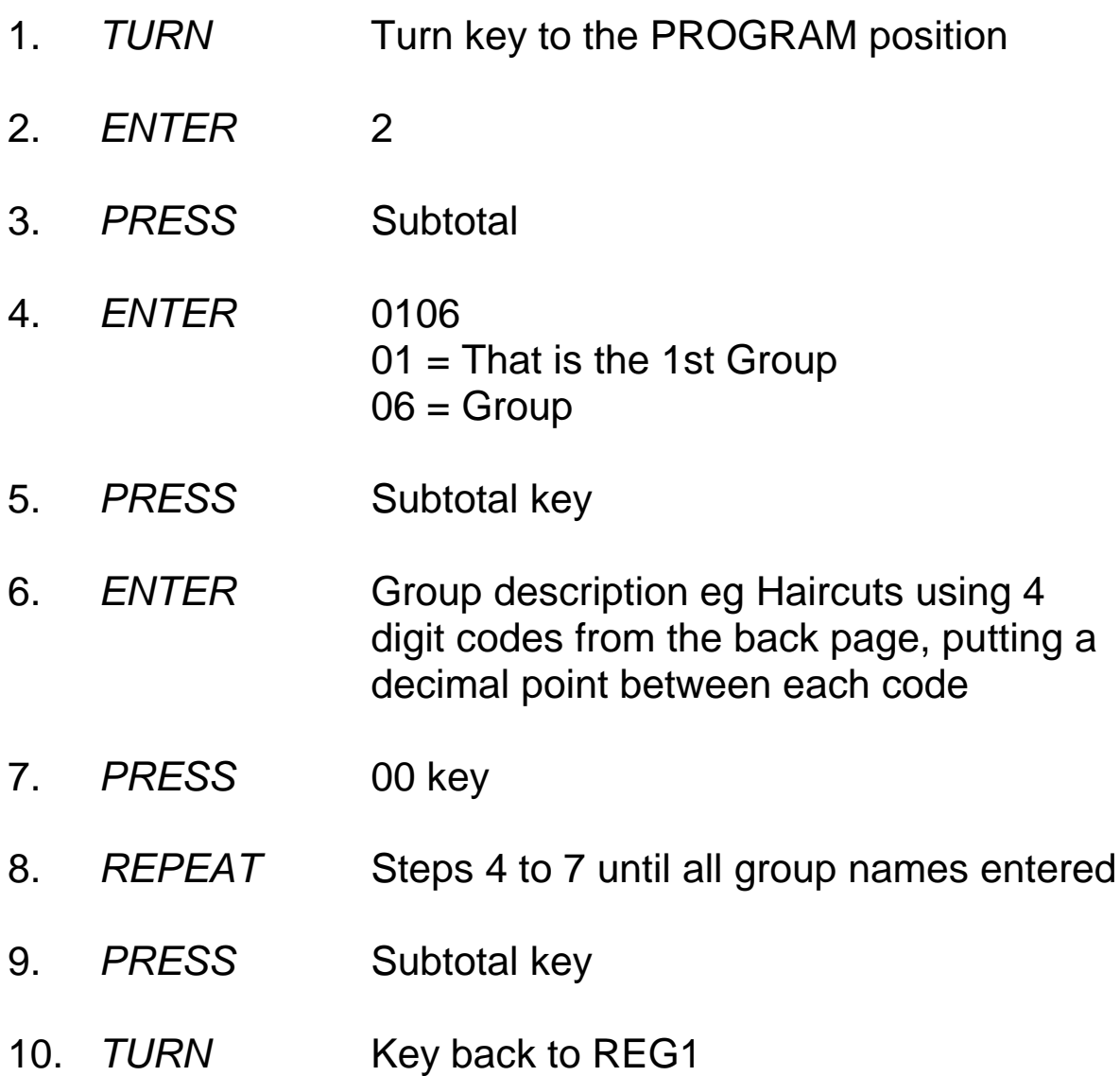

## 5. Linking Groups to Department

#### This job will link Departments to Groups

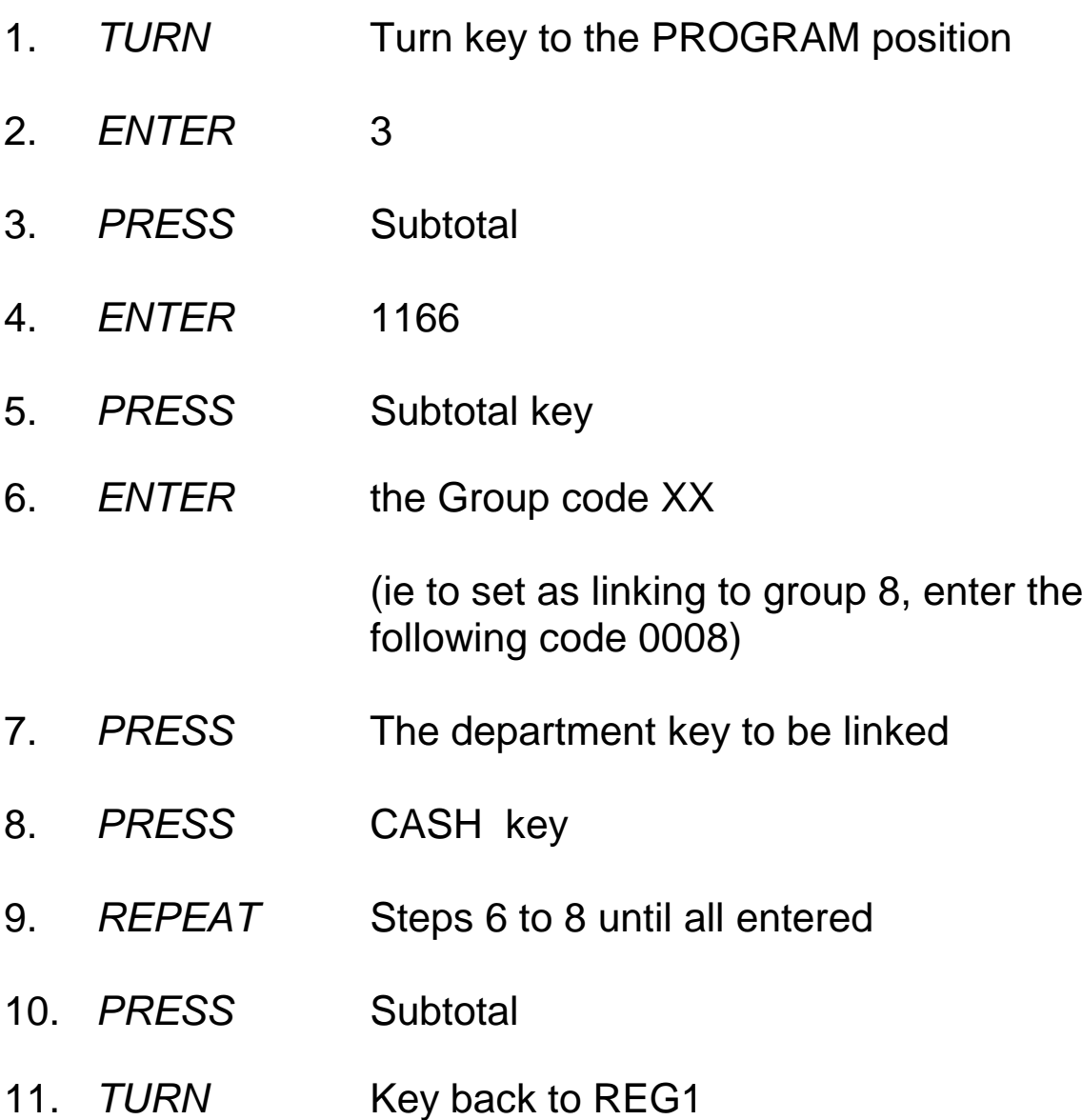

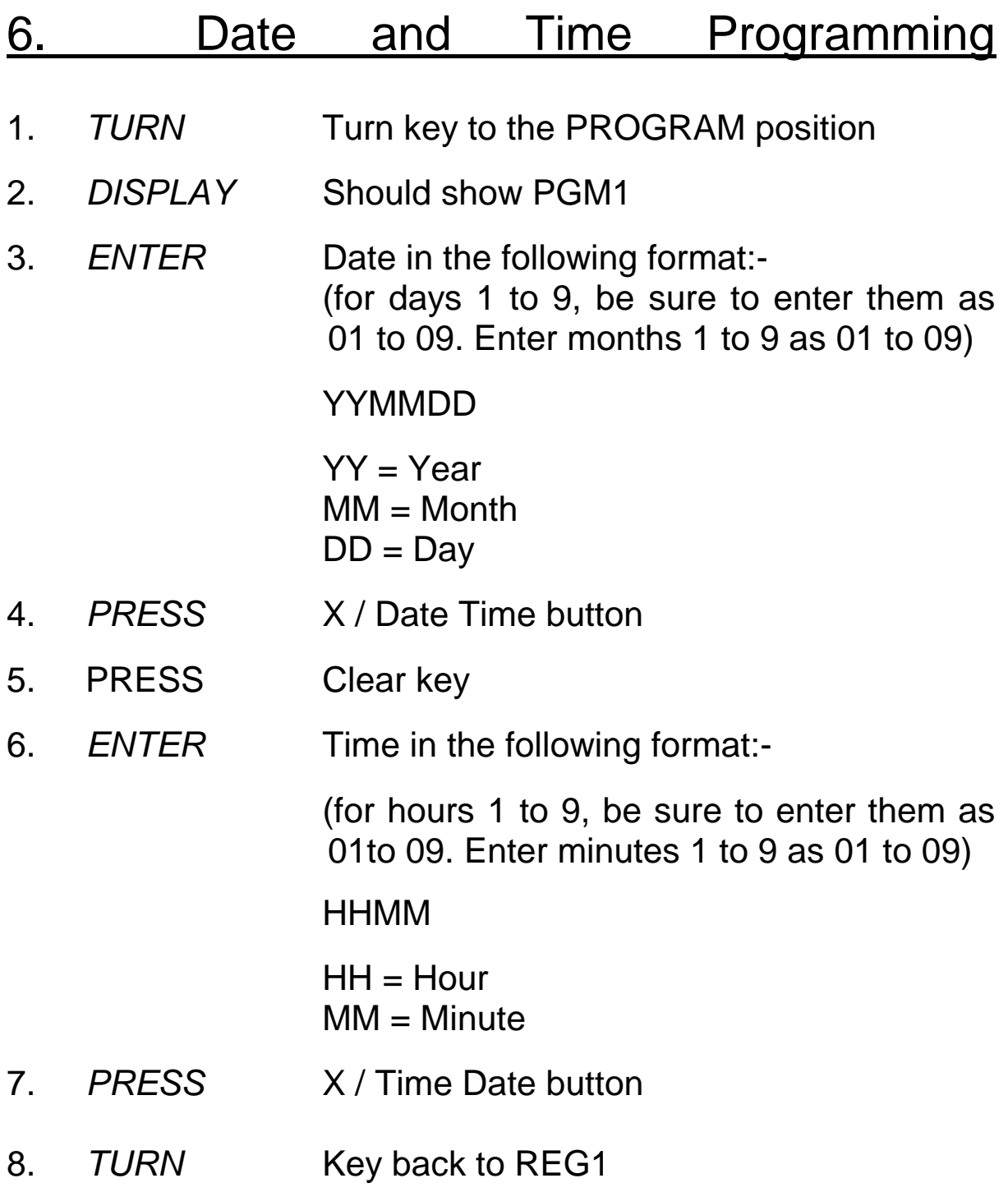

# 7. Add / Change Clerk Name

1. *TURN* Turn key to the PROGRAM position 2. *ENTER* 2 3. *PRESS* Subtotal button 4. *DISPLAY* Should show PGM2 5. *ENTER* XX07 Where XX stands for the memory number of each clerk. Simple clerk buttons use the same memory number as on the clerk button. 6. *PRESS* Subtotal button 7. *TYPE* New description using codes, remember to enter decimal point between each code 8. *PRESS* 00 button 9. *PRESS* CASH (or TOTAL) button 10. *PRESS* Subtotal button to finish 11. *TURN* Key back to REG1 12. *EXAMPLE* To program CLK 1 Turn key to Program and enter 2 Subtotal Enter clerk number to be changed ie 01 Followed by 07, ( 0107 ) press subtotal key Enter 0112 . 0205 . 0204 . 0000 . 0101 . Press 00 key then CASH key Press subtotal to finish and turn key back to REG

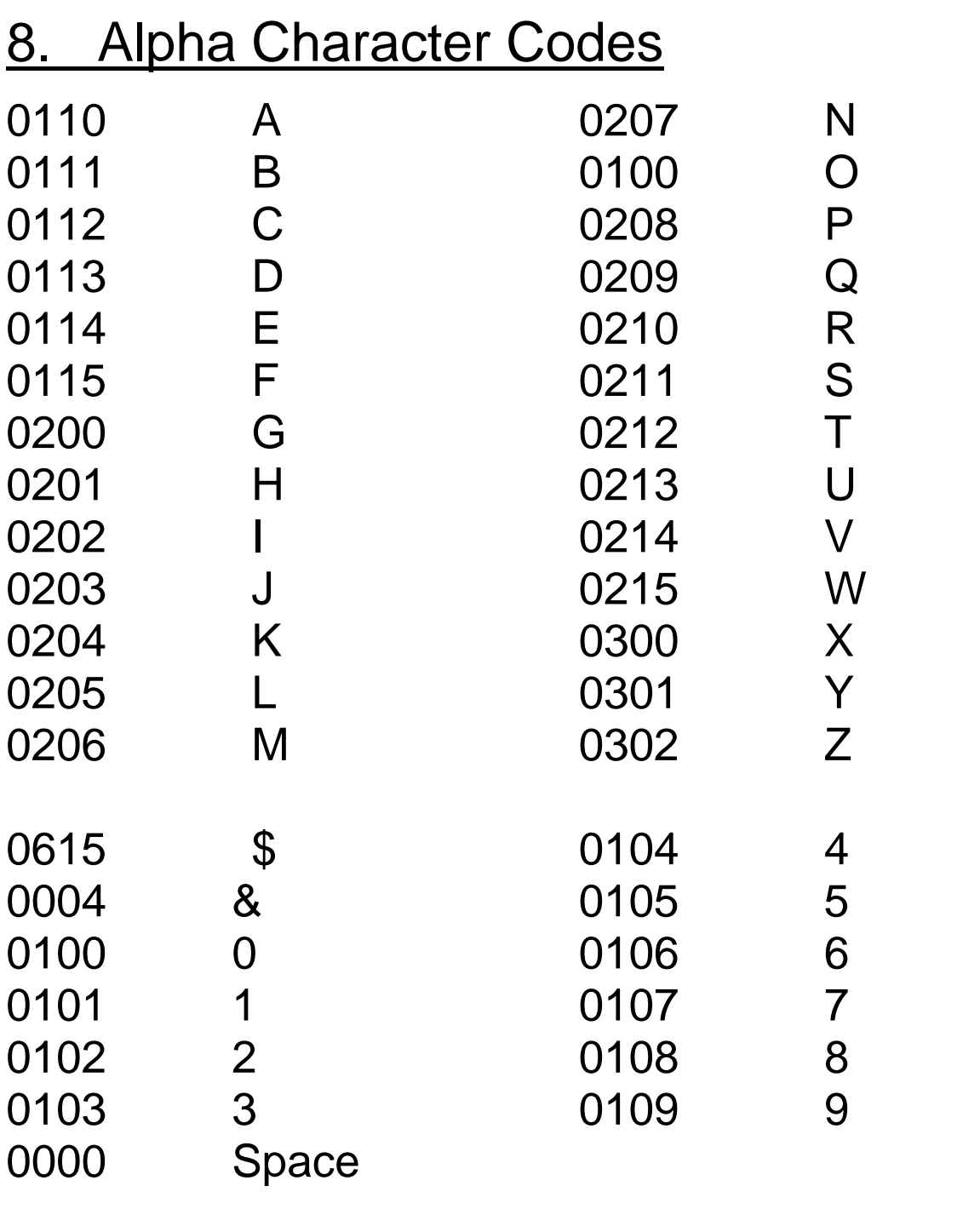

# 9. Reports

#### **Daily READ**

1. *TURN* Key to the X1 position 2. *PRESS* Cash key

#### **Daily READ & RESET**

- 1. *TURN* Key to the Z1 position
- 2. *PRESS* Cash key

#### **Monthly READ & RESET**

- 1. *TURN* Key to the X2/Z2 position
- 2. *PRESS* 1
- 3. *PRESS* Cash key

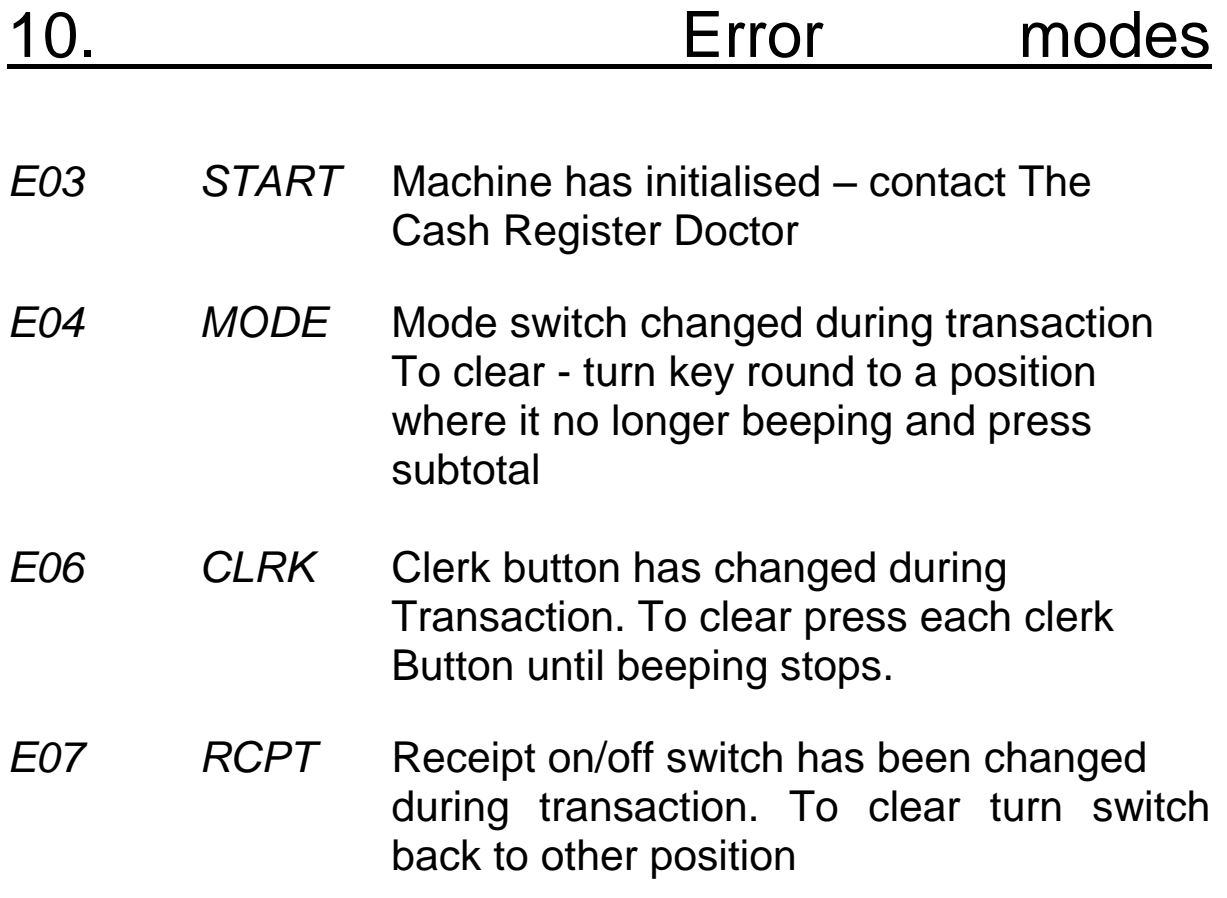